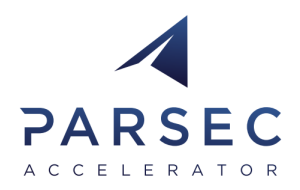

### **THE MOST COMMON MISTAKES TO AVOID DURING SUBMISSION TO PARSEC OPEN CALL**

### Q1. I see a "Invalid input" message. What should I do?

A1. The fields containing errors will be highlighted. Please check the  $\mathbb D$  sign on the right side of the highlighted field and follow the instructions.

### **Q2. I cannot copy-paste my email address to the field "Repeat email".**

A2. You need to type your email address. Copy-paste is not allowed.

### **Q3. My YouTube video is 3 min 5 sec long. Is it going to be accepted?**

A3. Your YouTube video will be accepted, but only the first 3 min of your video will be displayed to the evaluators.

### **Q4. I uploaded my video to a platform other than YouTube. Is it going to be accepted?**

A4. No, your application will be declined. Only videos with valid YouTube link will be accepted.

#### **Q5. Can I submit private YouTube link?**

A5. No, you cannot. YouTube link has to be public or unlisted.

## **Q6. My application has been declined and I have received the following notification:"Please provide the YouTube link that allows embedding". What should I do?**

A6. You should login to your YouTube account and check the YouTube settings for your video. Please visit YouTube Help page and follow the instructions presented in the topic.

https://support.google.com/youtube/answer/6301625?hl=en

Also, in order to resubmit application, you need to upload video once again, because the system DOES NOT ALLOW to submit twice an application that contains the same Youtube link.

### **Q7. My video link address starts with https://youtu.be....Is it going to be accepted?**

A7. Yes, it will be accepted.

# **Q8. I have entered my phone number 064568362, but the field was highlighted and I could not submit my application. The number is correct. What have I done wrong?**

A8. Please provide your phone number in format +country code 64568362.

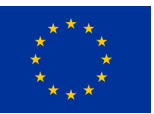

This project has received funding from the European Union's Horizon 2020 research and innovation programme under grant agreement No824478